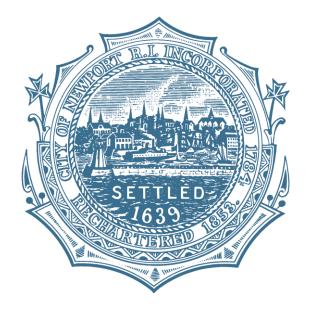

### Register for access to City of Newport, RI Bidding Opportunities

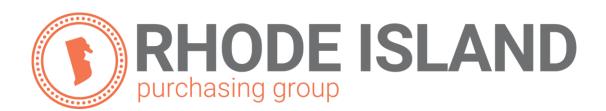

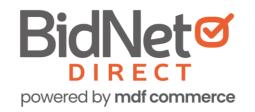

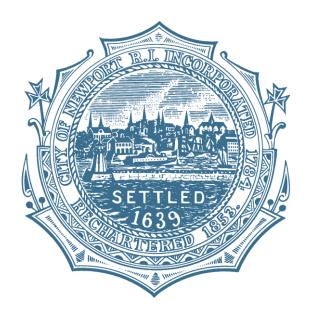

- In addition to having access to the City of Newport solicitations, by registering you have:
  - Access to many local and state government agencies located within Rhode Island
  - Access to respond electronically to business opportunities issued by participating agencies
  - Ability to receive solicitation and addendum alert emails
  - Ability to market your company through the Advertising Profile option

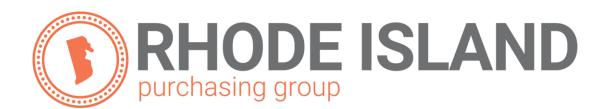

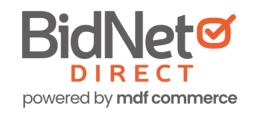

## Registration

- Enter in your Company information including:
  - Address
  - Company Name
- Enter in your main user information including:
  - Email address
  - Requested username/password

|                            |                                                         | Have registration questions?                                                                                                    |
|----------------------------|---------------------------------------------------------|----------------------------------------------------------------------------------------------------|
| - Identification 2- Sub    | scription 3- Payment 4- Confirmation                    | Vendor Support is here to help                                                                                                    |
| Organization Information - |                                                         | Monday-Friday from 8:00 am to 8:00 pm EST                                                                                                    |
| Organization Name*         | Example Construction Services                           | ₹ 800-835-4603                                                                                                    |
| Address*                   | 123 Rocky Avenue                                        | Registration Tip:                                                                                                    |
| City*                      | Newport                                                 | Double check the accuracy of your email,                                                                                                    |
| Country*                   | United States                                           | company name and contact information as this<br>how you will receive bid notifications and what<br>buyers will see when viewing your vendor profile |
| State/Province*            | Rhode Island 🗸                                          |                                                                                                    |
| Zip/Postal Code*           | 02840                                                   | You are just a few simple steps away from                                                                                                    |
| Contact Information ——     |                                                         | Receiving real-time notifications of matched bid                                                                                                    |
| Job Title                  |                                                         | & RFPs<br>Instant notification of addendum from buyers                                                                                              |
| 505 1116                   |                                                         | Full access to online bid documents<br>Promoting your products & services to buyers                                                                 |
| First Name*                | Nap Initial                                             | And so much more!                                                                                                    |
| Last Name*                 | Fortich                                                 |                                                                                                    |
| Phone*                     | (401) 555-5555 ext.                                     |                                                                                                    |
| Email*                     | nfort9579@gmail.com                                     |                                                                                                    |
| Email Confirmation*        | nfort9579@gmail.com                                     |                                                                                                    |
| Time Zone*                 | Eastern (US & Canada) 🗸 🗸                               |                                                                                                    |
| ogin Credentials           |                                                         |                                                                                                    |
| Desired Username*          | nfort9579@gmail.com                                     |                                                                                                    |
| Desired Password*          |                                                         |                                                                                                    |
| Password Confirmation*     |                                                         |                                                                                                    |
| Ferms and Conditions —     |                                                         |                                                                                                    |
|                            | e <u>Terms &amp; Conditions</u> stated herein.          |                                                                                                    |
| I am an aut                | norized representative of the above-named organization. |                                                                                                    |

## Select Package

- Select the package that makes the most since for your company.
- Select Limited Access at no charge to receive automatic email notification from all member agencies of the Rhode Island Purchasing group.
- For automatic email notification within the RI Purchasing Group that includes advanced searching capabilities, select the *Purchasing Group* option.
- For Statewide opportunities, select the *Statewide* option which includes bids in the RI Purchasing Group + all other bid opportunities in Rhode Island.

#### Registration 2- Identification 3- Payment 4- Confirmation Select a plan for each state MAXIMUM BID OPPORTUNITIES **Purchasing Groups** Statewide Bids Limited Access \$9 / month \$33 / month \$0 (billed annually) (billed annually) Discount for 3+ states Discount for 3+ groups Access Bids from Purchasing Group Agencies ~ ~ ~ Receive matching bid & addenda notifications ~ ~ Filter bids through advanced search × ~ Access a dashboard of your bid history × Receive expiring term contract opportunities 30 × 20 ~ Access more bids through the entire State Filter statewide bids through advanced search × × ~ Receive notice of additional State & Local bids × × ~ GROUPS 115 agencies 1 agencies 3 Rhode Island Purchasing Group SELECT SELECTED SELECT Add More Groups • \$672 \$28 / month • \$396 \$33 / month TOTAL Taxes may apply

for two years

for one year

### **Optional Advertising Profile**

- An option is available to add your logo, product sell-sheets, etc. to your company profile
- You can add this to your profile or select "Not Now"

| Registration                                                                                                    |                                                                                                    |  |
|----------------------------------------------------------------------------------------------------|----------------------------------------------------------------------------------------------------|--|
| 1- Subscription 2- Identification 3- Payment 4- Confirmation                                                                                                    | Enhanced Advertising Profile Tip:<br>Add a video of your product or services to be<br>viewed by our participating government buyers!                                                   |  |
| Stand Out from the Competition 🄁                                                                                                    | YOUR ENHANCED ADVERTISING PROFILE<br>VOUR COMPANY HERE<br>1234 S. Main St<br>Your Company Logo<br>Your Company Logo                                                                    |  |
| Let buyers know what sets YOU apart! In addition to receiving bid opportunities from government buyers, stand out from your competition<br>with the Enhanced Advertising Profile.                       | YOUR NAME HERE<br>123-455-7990<br>you@yourcompany.com                                                                                                    |  |
| Stand out from your competition<br>Advertise your company's brand, product & services<br>Showcase your sell-sheets & one-pagers<br>List your company & offering details<br>Catch the eye of more buyers | Company Product Sheet.pdf Company Certification pdf Company Description                                                                                                    |  |
| Get the Enhanced Advertising Profile & get the competitive advantage.                                                                                                    | Your Company Description<br>Your Company Snapshot shown to Government Buyers.<br>Products & Services Highlights<br>Highlight your Products & Services to show to Government<br>Buyers. |  |
| Not Now Add to Profile: \$49.95     * Taxes may apply                                                                                                    | Your Key Government Contracts                                                                                                    |  |
| PREVIOUS                                                                                                    | ACLESS VENUOR PROFILE                                                                                                    |  |

# **Complete & Verify Email**

### Registration

2- Identification 3- Payment 4- Confirmation 1- Subscription

Registration Confirmatio

#### Check your email to complete your registration

You will receive an email & need to click a link to activate your account.

- The summary of your ٠ registration options will be displayed
- If any paid registration options ٠ were selected, you will be asked for your credit card information
- **CHECK YOUR EMAIL** to ٠ complete the registration process & verify your email address

| EST.                                                                                                    | 00 am to 8:00 pr |
|----------------------------------------------------------------------------------------------------|------------------|
| 1- Subscription       2- Identification       3- Payment       4- Confirmation         Subscription Details       Kind Regards,         Please review the following registration details and enter your credit card infor       BidNet Direct Support Department         Subscription Type       One Year Subscription: (10/22/2020 to 10/21/20                                                                                                    |                  |
| - Transaction Details                                                                                                    |                  |
| The following charges will be placed against your credit card immediately.                                                                                                    |                  |
| Rhode Island Statewide Notification (\$33/month) \$396.00                                                                                                    |                  |
| Enhanced Advertising Profile \$49,95                                                                                                    |                  |
| Total \$445.95                                                                                                    |                  |
| Prices are in US Dollars. All fees are non-refundable. Your subscription will renew automatically every year. Your next payment of \$445.95 US Dollars (plus applicable taxes) for the following year will be due on 10/22/2021 and yearly thereafter. We will place these charges against your credit card on file on that date unless you cancel your subscription beforehand. You may cancel at any time, but cancellation goes into effect at the start of your next billing cycle. |                  |
| Credit Card Information                                                                                                    |                  |
| Credit Card Type*                                                                                                    |                  |
| Card Number*                                                                                                    |                  |
| Expiration Date* - Month Year V                                                                                                    |                  |
| Card Holder's Name*                                                                                                    |                  |
| Security Code*                                                                                                    |                  |
| PREVIOUS COMPLETE REGISTRATION                                                                                                    |                  |

## Follow link to Activate Account

- CHECK YOUR EMAIL to complete the registration process & verify your email address
- Click the link & login using your selected username and password

| BidNet                                                                                                    | Activation Please enter the username and password you chose during your registration in order to activate your account. Username Password LOGIN                                                                                                    |
|----------------------------------------------------------------------------------------------------|----------------------------------------------------------------------------------------------------|
| Nap Fortich,<br>Thank you for registering on BidNet Direct.<br>Please note that you must activate your account us<br>registration:                                                   | Need Help?         The BidNet Direct's Support Department is available Monday-Friday from 8:00 am to 8:00 pm EST.         1         1         1         1         1         1         1         1         1         1         1         1         1         1         1         1         1         1         1         1         1         1         1         1         1         1         1         1         1         1         1         1         1         1         1         1         1         1         1         1         1         1         1         1         1         1         1         1         1         1         1         1 |
| BidNet Direct - Example Construction Services Account Ac<br>Upon logging into BidNet Direct for the first time, we recom<br>complete your organization and contact information under | nmend that you verify and                                                                                                    |
| If you need assistance, please call BidNet Direct's Support<br>Service hours are Monday-Friday from 8:00 am to 8:00 pm<br>Kind Regards,                                              |                                                                                                    |
| BidNet Direct Support Department                                                                                                    |                                                                                                    |

## **Category Code Selection**

- Upon your initial login, you will be asked to select the category codes of the products or services your company offers
- Search by keyword & select all the codes that apply
- This information is used:
  - For any automatic email notifications of matching solicitations
  - In your company profile for buyers to search & find by product/service offering
  - For any "invitation" to bid manually requested by buyers

### https://www.bidnetdirect.com/rhode-island/cityofnewport

| P CATEGORIES            |                                                                                                    | 3 Selected |
|-------------------------|----------------------------------------------------------------------------------------------------|------------|
| Categories Selected (3) |                                                                                                    | Clear A    |
| 91800                   | CONSULTING SERVICES                                                                                                    |            |
| 91819                   | Buildings, Structures and Components<br>Consulting<br>Buildings, Structures and Components<br>Consulting                                                               | <u>a</u>   |
| 91832                   | Consulting Services (Not Otherwise Classified)<br>Consulting Services (Not Otherwise Classified)                                                                       | ්          |
| ATEGORIES               | consult                                                                                                    | ۹ 🕄        |
| 905                     | AIRCRAFT AND AIRPORT OPERATIONS SERVICES                                                                                                    |            |
| 90528                   | Aviation Analytical Studies Including Surveys (See 918-12 for <b>Consulting</b> )<br>Aviation Analytical Studies Including Surveys (See 918-12 for <b>Consulting</b> ) |            |
| 911                     | CONSTRUCTION AND UTILITIES, HIGHER EDUCATION                                                                                                    |            |
| 91158                   | C.I.P., Special <mark>Consultants</mark><br>C.I.P., Special <mark>Consultants</mark>                                                                                   |            |
| 918                     | CONSULTING SERVICES                                                                                                    |            |
| 91800                   | CONSULTING SERVICES                                                                                                    |            |

This copy of the NIGP Code is the property of the National Institute of Governmental Purchasing, Inc. (NIGP), is displayed and used by BidNet under license from Periscope Holdings, Inc. (the authorized sub-licensor of NIGP), and is protected under the copyright laws of the United States. It may not be copied or used (in whole or part) by any party unless such party is authorized to do so under the terms of a written license agreement entered into with NIGP or its authorized sublicensors expressly authorizing such party to use the NIGP Code. Unauthorized copying or use is prohibited. Dated: January 2016

### **Additional Information**

- Additional information such as the type of business structure, any DBE or other certification will be asked
- You may also upload your W-9 form directly to your company profile
- This information is used:
  - In your company profile for buyers to search & find by product/service offering
  - For any "invitation" to bid manually requested by buyers

| ccount Activation                                 |                                                                                                    |
|---------------------------------------------------|----------------------------------------------------------------------------------------------------|
| 1 - Category Selection 2 - Add                    | ditional Information 3 - Confirmation                                                                                                    |
|                                                   | Public Corporation Private Corporation Partnership LLC or LLP Individual/Independent Contractor/Sole Proprietor Joint Venture Non-Profit Organization Government Agency Organization exempt under Sec 501 (a) Other                                                                                                    |
|                                                   | <ul> <li>Small</li> <li>Large</li> <li>Minority Owned</li> <li>Woman Owned</li> <li>Veteran Owned</li> <li>Josadvantaged</li> <li>Disadvantaged</li> <li>Service Disabled</li> <li>Historically Underutilized Business (located in a HUB Zone)</li> <li>Historically Black College or University</li> <li>Other</li> </ul> |
|                                                   | Caucasian Hispanic Sub-Continent Asian (Asian Indian) African American/Black Native American Other                                                                                                    |
| Number of Employees*<br>Established Since*<br>W-9 |                                                                                                    |

### **Registration COMPLETE**

- Login and start looking at open solicitations
- Depending on your registration type, notifications of matching open solicitations will start immediately
- Need registration help?
   Contact the BidNet Direct vendor support team at 1- 800-835-4603, option 2

| Account Activation     |                                                                                                    |
|------------------------|----------------------------------------------------------------------------------------------------|
| 1 - Category Selection | 2 - Additional Information 3 - Confirmation                                                                  |
|                        | Activation Confirmation                                                                                      |
|                        | Your account has been successfully activated!                                                                |
|                        | START LOOKING FOR SOLICITATIONS                                                                              |
|                        | Need Help?<br>The BidNet Direct's Support Department is available Monday-Friday from 8:00 am to 8:00 pm EST. |
|                        | <ul> <li>         № 800-835-4603     </li> <li>         Weight Support@bidnet.com     </li> </ul>            |
|                        |                                                                                                    |